## Les bases du système Linux pour le calcul scientifique

https://pole-calcul-formation.gricad-pages.univ-grenoble-alpes.fr/ced/

Frédéric Audra, Glenn Cougoulat Octobre 2023

Collège des Écoles Doctorales

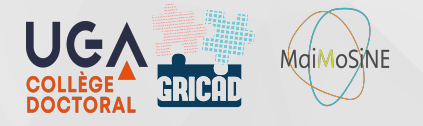

1

- Ă Protocoles de contrôle à distance et authentification.
- **EXECUTE:** Première connexion SSH
- $\blacktriangleright$  Transfert de fichier
- Ă Utilisation avancées : les clés SSH
- Ă Utilisation avancées : ProxyCommand
- Ă Les clés SSH et GitLab

 $\blacktriangleright$  Il existe une multitude de protocoles de prise de commande à distance. Les plus connus sont : Rlogin, RDP, SSH, VNC, etc…

 $\blacktriangleright$  Authentification via des identifiants (login / mot de passe)

▶ Le mot de passe est la protection la plus faible (ne jamais donner son mot de passe à un tiers), on lui préfère en général une clé ou un certificat électronique.

▶ En pratique : il est très improbable qu'un utilisateur puisse accéder physiquement à une machine de calcul. Il faut donc se connecter à distance.

▶ Le protocole SSH est très répandu dans notre communauté car il offre un excellent compromis entre facilité de mise en oeuvre et niveau de sécurité.

#### Initialisation d'une connexion SSH :

*jdoe@machine1:~\$ ssh jdoe@machine2.imag.fr The authenticity of host 'machine2.imag.fr (129.88.33.50)' can't be established. ECDSA key fingerprint is 4f:2f:be:3b:63:5a:bb:09:53:c2:fe:3d:69:99:f3:5f. Are you sure you want to continue connecting (yes/no)? yes Warning: Permanently added 'machine2.imag.fr,129.88.33.50' (ECDSA) to the list of known hosts. Password: Last login: Mon Nov 23 16:24:04 2015 jdoe@machine2:~\$*

- ▶ Transférer des fichiers sur une machine distante. Il existe plusieurs façons de transférer un/ des fichier(s) sur une machine distante.
- **▶** *scp* : équivalent d'un «cp» via «ssh». Très courant car on a généralement accès à ssh. *jdoe@machine1:~\$ scp mon\_fichier.txt jdoe@machine2:/chemin/*
- ▶ *ftp* : plus performant (pas de cryptage), mais moins répandu pour des raisons de sécurité.
- Ă *rsync* : algorithme performant de synchronisation de données (*man rsync*)

## Utilisation avancées : les clés SSH

#### Il est généralement recommandé d'utiliser une paire de clés SSH afin de sécuriser et de simplifier

6

#### l'authentification. La commande *ssh-keygen* permet cela :

```
jdoe@machine1:~/ $ ssh-keygen -t rsa
Generating public/private rsa key pair.
Enter file in which to save the key (/home/jdoe/.ssh/id_rsa):
Enter passphrase (empty for no passphrase):
Enter same passphrase again:
Your identification has been saved in /home/jdoe/.ssh/id_rsa.
Your public key has been saved in /home/jdoe/.ssh/id_rsa.pub.
The key fingerprint is:
fb:9d:8b:d5:74:25:5e:24:59:0c:63:74:93:2d:f7:13 jdoe@machine1
The key's randomart image is:
+---[RSA 2048]----+
 | .***|
 | . +o|
 | S o o|
jdoe@machine1:~/ $
```
La commande *ssh-copy-id* permet ensuite de propager sa clé publique sur les machines où l'on souhaite se connecter.

*toto@machine1:~\$ ssh-copy-id toto@machine2.imag.fr toto@machine2.imag.fr's password:*

▶ Lors de l'utilisation des clés SSH pour les connexions vers des machines distantes, il est recommandé d'utiliser un agent SSH (ssh-agent) qui vous permettra de stocker votre passphrase pour ne pas avoir à la retaper à chaque connexion.

▶ Sur la majorité des systèmes Linux actuels un agent SSH tourne par défaut dans votre session.

Si tel n'est pas le cas vous pouvez lancer un agent comme ceci :

*audraf@pomponette:~/ \$> eval `ssh-agent` Agent pid 10889 audraf@pomponette:~/ \$>*

▶ Pour ajouter une passphrase à votre agent :

*audraf@pomponette:~/ \$> ssh-add Enter passphrase for /home/audraf/.ssh/id\_rsa:*

- ▶ L'accès à un cluster de calcul n'est jamais direct. Il est très souvent nécessaire de rebondir via une passerelle SSH.
- Ă La directive ProxyCommand permet de rendre ce « rebond » transparent. Cela facilite, entre autre, les transferts de fichiers via scp, etc…

#### Utilisation avancées : ProxyCommand

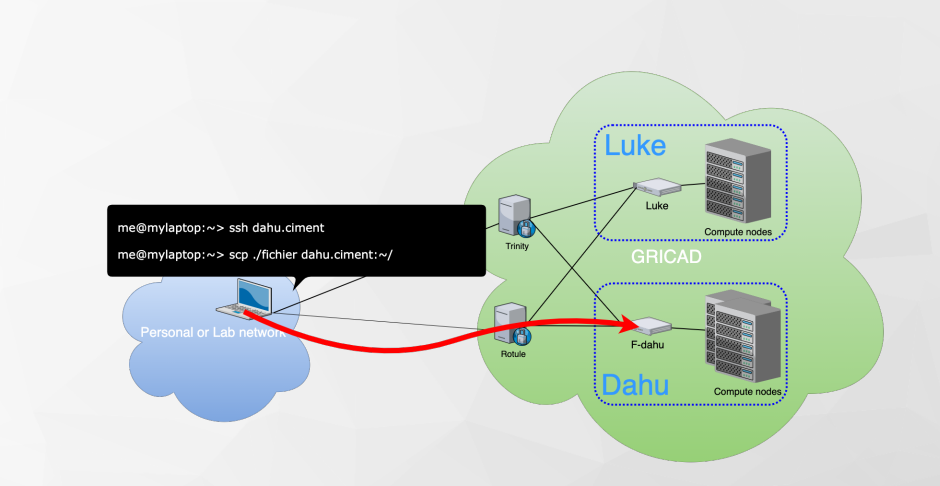

### Utilisation avancées : ProxyCommand

#### Mise en place :

Il faut créer un fichier de configuration : *~/.ssh/config*

Cette configuration propre à votre utilisateur sera lue à chaque connexion SSH.

```
# Fichier ~/.ssh/config
Host *.gricad
User MONLOGIN
 ProxyCommand ssh -q MONLOGIN@access-gricad.u-ga.fr "nc -w 60 `basename %h .gricad` %p"
 ForwardAgent yes
```
#### Utilisation :

*# Connexion ssh avec rebond : machine1:~\$ ssh audraf@machine2.gricad*

*# Copie de fichier avec rebond : machine1:~\$ scp monfichier audraf@machine2.gricad:/tmp/*

### Les clés SSH et GitLab

Authentication Log

Ă Les clés SSH sont aussi largement utilisées sur les plateformes de travail collaboratif de type GitLab.

Ă La clé publique doit alors être importer via l'interface web dans le menu adéquate. (Pour la plateforme GitLab de Gricad : Preferences / SSH Keys ou en cliquant ici )

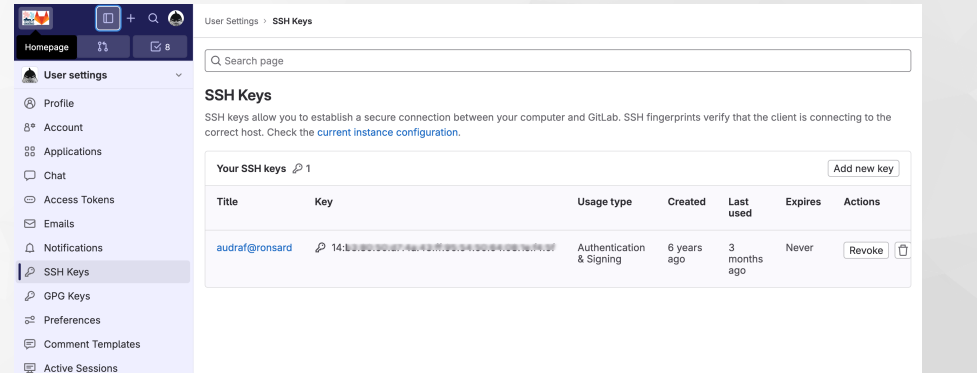

- Ă Pour accéder aux ressources du méso-centre, il est nécessaire d'avoir un compte sur la plateforme perseus.
	- ▶ La procédure détaillée de création de compte est décrite dans la documentation GRICAD.

Plateforme Perseus :

 $\bigoplus$  https://perseus.univ-grenoble-alpes.fr

 $\blacktriangleright$  Pour commencer le TP de cette session, veuillez suivre les indications depuis l'URL :

ç https://pole-calcul-formation.gricad-pages.univ-grenoble-alpes.fr/ced/plans\_modules/#plan\_unix

# Merci !